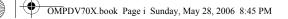

۲

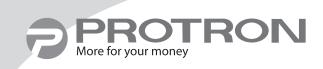

# PDV-70X 7" Portable DVD Player

User's Manual

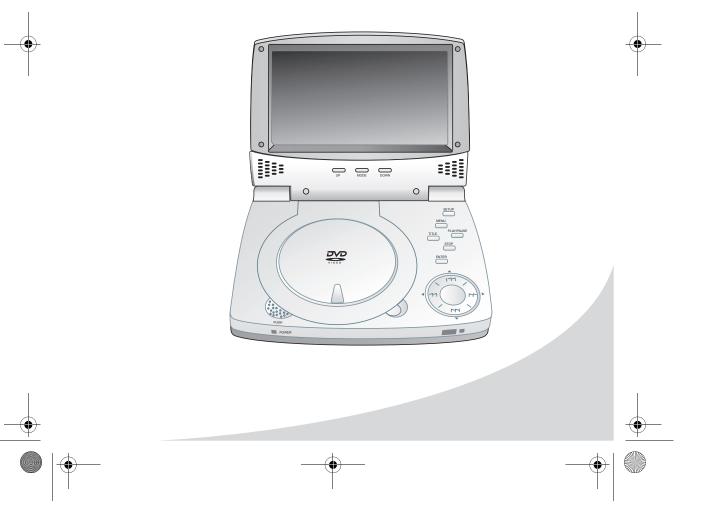

OMPDV70X.book Page ii Sunday, May 28, 2006 8:45 PM

Protron PDV-70X Portable DVD Player User's Manual.

© 2006 Protron Digital Corporation. All rights reserved.

Under copyright law, this manual may not be reproduced in any form, in whole or in part, without the prior written consent of Protron Digital Corporation.

#### Disclaimer

Protron Digital Corporation has reviewed this manual and provides it only as a guide to operation. All statements, technical information, and recommendations in this manual and in any guides or related documents are believed reliable, but the accuracy and completeness thereof are not guaranteed or warranted, and they are not intended to be, nor should they be understood to be, representations or warranties concerning the products described.

Specifications are subject to change without notice.

Protron Digital Corporation 2133 S. Green Privado Ontario, CA 91761

Printed in China

# **Product Cautions**

TO PREVENT POSSIBLE DANGER, ELECTRIC SHOCK, AND INJURY WHEN HANDLING YOUR PORTABLE DVD PLAYER, PLEASE BE AWARE OF ALL WARNINGS AND SAFETY PRECAUTIONS LISTED BELOW.

Never spill any liquid of any kind on the device.

Never insert anything into the device, where objects can come into contact with high voltage nodes or damage internal components.

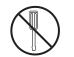

Do not attempt to service the device yourself. Opening or removing covers exposes high voltage nodes and other hazards. Refer all servicing to qualified service personnel.

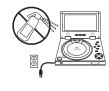

Before cleaning the device, turn it off, unplug it from the wall, and remove the battery. Use a damp cloth for cleaning. Never use liquid or aerosol cleaners.

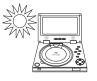

To prevent overheating and ensure reliable operation, place the device only in a well ventilated location. Avoid cramped or inadequately ventilated locations.

**Note:** Read all safety and operating instructions before operating your new portable DVD player.

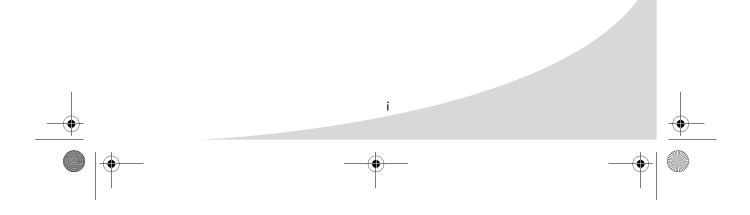

# **Conformity and Compliance**

## **FCC Compliance Statement**

This equipment has been tested and found to comply with the limits for a Class B digital device, pursuant to Part 15 of the FCC Rules. These limits are designed to provide reasonable protection against harmful interference when the equipment is operated in a residential installation. This equipment generates, uses, and can radiate radio frequency energy and, if not installed and used in accordance with the instructions, may cause harmful interference to radio communications. However, there is no guarantee that interference will not occur in a particular installation. If this equipment does cause harmful interference to radio or television reception (this can be determined by turning the device off and on), the user is encouraged to try to correct the interference by one or more of the following measures:

- Reorient or relocate the receiving antenna.
- Increase the separation between the equipment and the receiver.
- Connect the equipment to an outlet on a circuit different from that to which the receiver is connected.
- Consult the dealer or an experienced radio/TV technician for help.

#### **Caution:**

To comply with the limits for an FCC Class B computing device, the user should use the shielded signal cable and power cord supplied with the unit. The FCC warns that changes or modifications of the unit not expressly approved by the party responsible for compliance could void the user's authority to operate the equipment.

### **Radio Frequency Interference Statement**

#### Warning:

This is a Class B product. In a domestic environment this product may cause radio interference, in which case the user may be required to take adequate measures.

### **UL Mark and Statement**

This device is a UL Listed product. UL has found that representative samples of this product met UL's safety requirements.

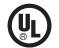

## Canadian DOC Notice for Class B Computing Devices

This digital apparatus does not exceed the Class B limits for radio noise emissions from a digital apparatus as set out in the Radio Interference Regulations of the Canadian Department of Communications.

## **CE Mark and Declaration of Conformity**

This device complies with the requirements of related European standards, which include the following:

- Emission: EN 55022, EN 61000-3-2, EN 61000-3-3
- Immunity: EN 50082-1

Safety: EN 60950 Low-Voltage Directive (73/23/EEC)

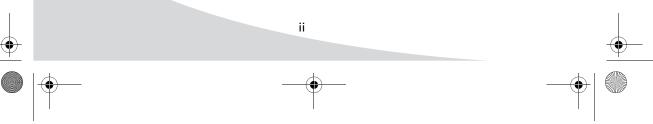

۲

# **Table of Contents**

| Introduction                          |
|---------------------------------------|
| Features                              |
| Unpacking Your New DVD Player         |
| Operating the Player                  |
| Turning the Player On and Off4        |
| Inserting a Disc                      |
| Adjusting the Volume5                 |
| Using Headphones5                     |
| Adjusting Color Settings 5            |
| Bringing Up the On-Screen Display     |
| Accessing the Setup Menu              |
| Playing DVDs                          |
| The On-Screen Display6                |
| Navigating Menus                      |
| Controlling Playback                  |
| Searching to a Location               |
| Repeating Chapters                    |
| Programming Playback Sequence         |
| Playing Video CDs                     |
| The On-Screen Display                 |
| Navigating Menus                      |
| Controlling Playback                  |
| Searching to a Location               |
| Repeating Tracks                      |
| Programming Playback Sequence         |
| Playing Audio CDs                     |
| The On-Screen Display                 |
| Controlling Playback                  |
| Searching to a Location               |
|                                       |
| Repeating Tracks                      |
| Programming Playback Sequence         |
| Playing Kodak Picture CDs             |
| The On-Screen Display                 |
| Controlling Playback                  |
| Navigating Menus                      |
| Transforming Images                   |
| Enabling Slideshow Transition Effects |
| Repeating Images                      |
| Programming Playback Sequence         |
| Playing Media on Data CDs 15          |
| The On-Screen Display15               |
| Using the Menu                        |
| Controlling Audio File Playback       |
|                                       |

iii

OMPDV70X.book Page iv Sunday, May 28, 2006 8:45 PM

## Table of Contents

 $( \bullet )$ 

| Controlling Image File Playback         |
|-----------------------------------------|
| Controlling Video File Playback         |
| Repeating Files                         |
| Programming Playback Sequence           |
| Using the Remote Control                |
| Replacing the Remote Battery            |
| Configuring the Player                  |
| System Setup                            |
| Language Setup                          |
| Audio Setup                             |
| Video Setup                             |
| Using the Player in a Vehicle           |
| Connecting Power                        |
| Attaching to a Seatback                 |
| Connecting the Player to Other Devices  |
| Connecting to a Separate Display 28     |
| Connecting to a Peripheral Audio System |
| Using the Battery Pack                  |
| Connecting the Battery 30               |
| Disconnecting the Battery               |
| Charging the Battery                    |
| Troubleshooting                         |
| Support Information                     |
| Specifications                          |
| General                                 |
| Display                                 |
| Audio/Video                             |
| Battery                                 |
| Limited Warranty                        |

# Introduction

Congratulations on purchasing your new Protron Portable DVD Player!

With a large 7" screen and over two and a half hours of battery life, your new player allows you to watch movies on the road, in the air—anywhere. In addition, it can play music and photo CDs so you can listen to music or browse photo albums wherever you are.

Audio and video outputs allow you to connect your player to a television and/ or stereo system for the highest audio and video quality. A car power adapter allows you to use your player on the road for as long as you want.

#### Features

- Large 7" screen
- Fully compatible with DVD±RW, Audio CD, MP3 CD, Video CD, Super Video CD, Kodak Picture CD, CD-ROM, CD-R, and CD-RW media
- Superlative error correction
- Displays JPEGs stored on data CDs
- 10-bit, 525-line digital video converter
- 24-bit, 96kHz digital audio converters for high fidelity sound
- Dolby Digital surround sound
- Composite video output
- Digital coaxial audio output
- Stereo audio output
- Headphones output
- Dual earphones with earphones splitter
- 3 languages: English, Spanish, and French
- 32 DVD subtitle channels supported
- Multi-angle video playback

| 1 | <u> </u> |
|---|----------|
|   |          |

# **Unpacking Your New DVD Player**

Before using your new portable DVD player, you should unpack the contents of the box and check to make sure everything is present and undamaged.

#### To unpack the player:

- 1. Open the box. Remove the carrying case, which holds the player in one pocket and the accessories in the other.
- 2. Open the carrying case and remove the player and accessories.
- 3. Open the player and peel the protective plastic cover from the screen.
- 4. Check to ensure the accessories indicated below are included. If any items are missing or damaged, contact the seller immediately.

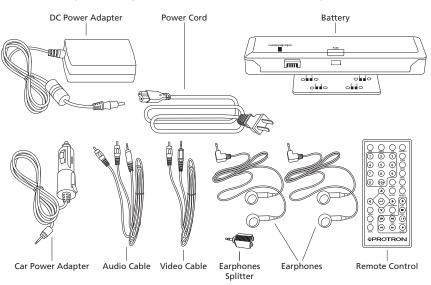

5. Open the disc receptacle by pressing the **OPEN** button, remove the paper laser protector, then close the receptacle.

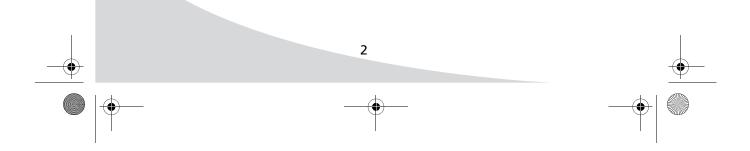

the remote.

6.

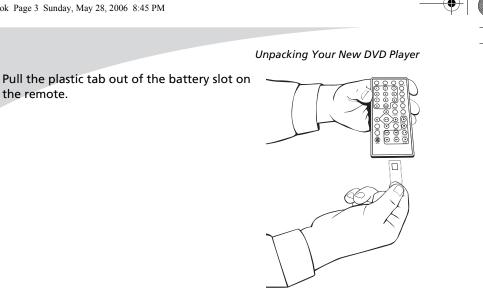

7. Attach the battery to the rear of the player: Line up the four tabs on the battery with the four corresponding slots on the player, drop the tabs into the slots, then slide the battery toward the front of the display.

- 8. Connect one end of the power cord to a wall socket, and the other end to the power adapter.
- 9. Connect the power adapter to the IN 12V jack on the side of the player. The CHARGE INDICATION light on the battery should come on, indicating that the battery is charging.

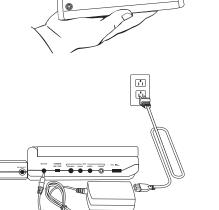

0°

3

۲

# **Operating the Player**

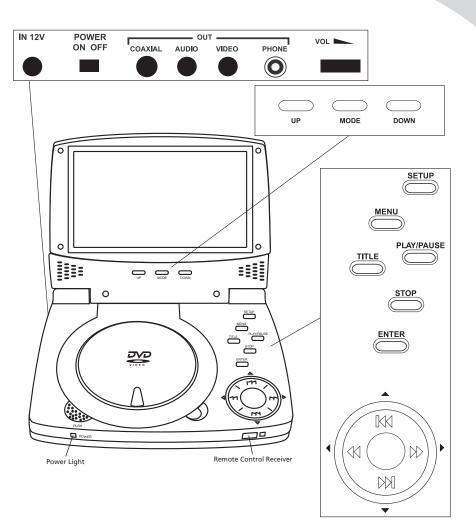

# **Turning the Player On and Off**

Once a charged battery is attached to the player or the player is attached to a power outlet with the power adapter, turn the player on and off by sliding the POWER switch on the left side of the player to the appropriate position.

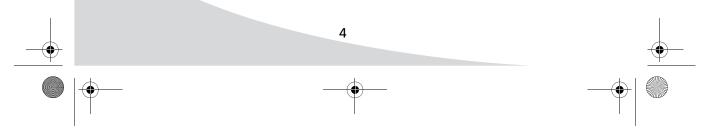

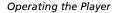

## **Inserting a Disc**

The receptacle for DVDs and CDs is located directly beneath the screen.

#### To insert a disc:

- 1. Press the **OPEN** button to open the receptacle.
- 2. Snap the disc onto the spindle in the center.
- 3. Close the receptacle cover. The player will begin to play the disc.

## **Adjusting the Volume**

The **VOL** knob on the left side of the player sets the speaker and headphones volume. To adjust the volume, swivel the knob in the appropriate direction.

#### **Using Headphones**

To listen to the audio using headphones, plug them into the PHONE jack on the left side of the player. The speakers will mute when headphones are plugged in.

To use two sets of headphones simultaneously, plug the earphones splitter (shown on page 2) into the PHONE jack, and then plug both sets of headphones into the splitter.

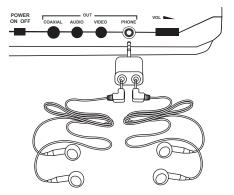

# **Adjusting Color Settings**

You can adjust display color settings with the buttons directly below the player's screen. There are three color settings: Brightness, Contrast, and Color.

Press the **MODE** button to cycle through these, and press the **DOWN** and **UP** buttons to adjust the selected setting.

To reset the color settings, press **MODE** until **RESET** is highlighted and press either **DOWN** or **UP**.

The menu will disappear after a few seconds of inactivity.

### Bringing Up the On-Screen Display

The On-Screen Display (OSD) gives information about the current disc and playback. To bring up the OSD, press the **OSD** button on the remote.

#### Accessing the Setup Menu

The Setup menu allows you to configure the operation of the player. You can change video, audio, and language settings, control access to mature programming, and configure other general display behavior. See "Configuring the Player" on page 23 for more information. To access the Setup menu, press the **SETUP** button.

5

OMPDV70X.book Page 6 Sunday, May 28, 2006 8:45 PM

# **Playing DVDs**

DVDs will play upon insertion. The player can perform all standard DVD playback and search functions.

## **The On-Screen Display**

The DVD OSD has two modes:

The first mode (press **OSD** once) shows the current title, chapter, and playback time.

|  | DVD | TT | 2/18 | СН | 2/40 | ④ 00:00:31 |
|--|-----|----|------|----|------|------------|
|--|-----|----|------|----|------|------------|

The second mode (press **OSD** a second time) shows the current audio channel, subtitle channel, and camera angle.

|  | I/1ENG | 🖾 1CH | OFF | ≌₀OF |
|--|--------|-------|-----|------|
|--|--------|-------|-----|------|

Press OSD a third time to exit the OSD.

## **Navigating Menus**

When in a DVD menu, use the arrow controls to navigate.

Press ENTER to select an item.

Press **MENU** to return to the previous menu.

## **Controlling Playback**

Press once to stop the DVD at the current location, and twice to stop the DVD completely.

When the DVD is playing, press **II**▶ to pause it.

When the DVD is paused, press **II** to step forward one frame at a time.

Press 🕶 to return to the previous chapter.

Press ▶ to skip to the next chapter.

Press  $\blacktriangleleft$  to fast reverse the DVD. Press  $\blacktriangleright$  to fast forward the DVD. Repeated presses cycle through the speed options:  $\times 2$ ,  $\times 4$ ,  $\times 8$ ,  $\times 20$ , and normal speed.

Press I to play the video at a slower speed. Repeated presses cycle through the speed options:  $\times 1/2$ ,  $\times 1/3$ ,  $\times 1/4$ ,  $\times 1/5$ ,  $\times 1/6$ ,  $\times 1/7$ , and normal speed.

Press  $\blacktriangleright$  to return to normal play mode or to start playing the DVD again when it is stopped or paused.

Press MENU to return to the last DVD menu.

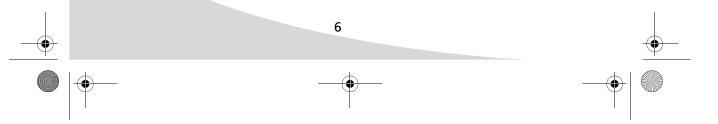

OMPDV70X.book Page 7 Sunday, May 28, 2006 8:45 PM

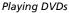

# Searching to a Location

You can search to a title, chapter, or time on the current disc using the **SEARCH** button.

## To search to a location:

- 1. Press **SEARCH** to bring up the Search menu.
- 2. Use  $\blacktriangleleft$  and  $\blacktriangleright$  to select title, chapter, or time.
- 3. Enter the desired location.
- 4. Press ← J.

# **Repeating Chapters**

Press **REPEAT** to cycle through the repeat modes: Off, Chapter, Title, and All. You can repeat an arbitrary section of video using the **A-B RPT** button.

#### To repeat an arbitrary selection:

- 1. Press **A-B RPT** once. "REPEAT A-" shows to mark the beginning of the section.
- 2. Press **A-B RPT** once more to mark the end of the section. "REPEAT A–B" will display on the screen.

The section will begin repeating and will continue until you press **A-B RPT** again.

# **Programming Playback Sequence**

The **PROGRAM** button brings up the Program menu, which allows you to program playback sequence. There are 16 slots available.

#### To program playback sequence:

- 1. Press **PROGRAM** to bring up the Program menu.
- Select the first slot using the arrow controls, and enter the desired title (under the "T" column) and chapter (under the "C" column) numbers using the keypad.
- Proceed in the same manner through the next slots until the whole sequence is programmed.

| PROG |      |                  |     |
|------|------|------------------|-----|
| TC   | ТС   | ТС               | т с |
| 1:   | 5:   | T C<br>9: 13     | :   |
| 2:   | 6:   | 10: 14<br>11: 15 | :   |
| 3:   | 7:   | 11: 15           | :   |
| 4:   | 8:   | 12: 16           | :   |
|      | PLAY | CLEAR            |     |

4. Select "PLAY" using the arrow controls and then press ← to begin playing back the sequence.

7

Select "CLEAR" and press — to clear the playback sequence and start over.

# **Playing Video CDs**

Video CDs can contain video or still images such as photos. Your DVD player will play all standard Video CD formats.

Upon insertion, the player will read and begin to play the CD.

If there is a menu on the CD, it will appear, allowing you to navigate through the tracks stored on the CD. Otherwise, the player will begin playing the video back beginning with the first track.

If the CD contains still pictures, the player will display them as a slideshow.

# The On-Screen Display

The Video CD OSD displays the current track, mute status, playback control status (PBC—the playback control status determines whether the disc menu is available), repeat mode, and playback time.

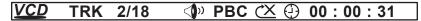

## **Navigating Menus**

Press I and ▶ to scroll through menu pages.

To view an item, enter its number on the keypad.

**Note:** To view an item, the menu page containing the item must be visible before you enter the item's number.

#### **Controlling Playback**

Press once to stop the disc at the current location, and twice to stop the disc completely.

When the disc is playing, press **II** to pause it.

When the disc is paused, press II> to step forward one frame at a time.

Press 🛃 to return to the previous track.

Press ▶ to skip to the next track.

Press ◀ to fast reverse the video. Press ➡ to fast forward the video. Repeated presses cycle through the speed options: ×2, ×4, ×8, ×20, and normal speed.

Press I to play the video at a slower speed. Repeated presses cycle through the speed options:  $\times 1/2$ ,  $\times 1/3$ ,  $\times 1/4$ ,  $\times 1/5$ ,  $\times 1/6$ ,  $\times 1/7$ , and normal speed.

Press  $\blacktriangleright$  to return to normal play mode or to start playing the disc again when it is stopped or paused.

8

OMPDV70X.book Page 9 Sunday, May 28, 2006 8:45 PM

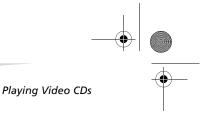

# **Searching to a Location**

You can search to a track or time on the current disc using the **SEARCH** button.

#### To search to a location:

- 1. Press **SEARCH** to bring up the Search menu.
- 2. Use  $\blacktriangleleft$  and  $\blacktriangleright$  to select track or time.
- 3. Enter the desired location.
- 4. Press ← J.

## **Repeating Tracks**

Press **REPEAT** to cycle through the repeat modes: Off, Repeat One, and Repeat All. You can repeat an arbitrary section of video using the **A-B RPT** button.

**Note:** To repeat tracks on a Video CD, playback control must be off. Press **PBC** to turn playback control on and off.

#### To repeat an arbitrary selection:

- 1. Press **A-B RPT** once. "REPEAT A-" shows to mark the beginning of the section.
- 2. Press **A-B RPT** once more to mark the end of the section. "REPEAT A–B" will display on the screen.

The section will begin repeating and will continue until you press **A-B RPT** again.

# **Programming Playback Sequence**

The **PROGRAM** button brings up the Program menu, which allows you to program playback sequence. There are 16 slots available.

PROG

#### To program playback sequence:

- 1. Press **PROGRAM** to bring up the Program menu.
- Select the first slot using the arrow controls, and enter the desired track number using the keypad.
- Proceed in the same manner through the next slots until the whole sequence is programmed.

| 1110 |    |    |          |     |    |    |    |
|------|----|----|----------|-----|----|----|----|
| 1    | [] | 5  | []<br>[] | 9   | [] | 13 | [] |
| 2    | [] | 6  | []       | 10  | [] | 14 | [] |
| 3    | [] | 7  | []       | 11  | [] | 15 | [] |
| 4    | [] | 8  | []       | 12  | [] | 16 | [] |
|      |    | PL | AY       | CLE | AR |    |    |

4. Select "PLAY" using the arrow controls and then press ← to begin playing back the sequence.

9

Select "CLEAR" and press ← to clear the playback sequence and start over.

# **Playing Audio CDs**

Audio CDs will play upon insertion. All standard Audio CD navigation features are available.

### The On-Screen Display

The Audio CD OSD displays the current track, mute status, repeat mode, and playback time.

| <u>CD</u> | TRK | 2/18 | <br>()» | 🖄 🕘 00 : 00 : 31 |  |
|-----------|-----|------|---------|------------------|--|
|           |     |      |         |                  |  |

### **Controlling Playback**

Press ■ once to stop the disc at the current location, and twice to stop the disc completely.

When the disc is playing, press **II** to pause it.

Press 🕶 to return to the previous track.

Press ▶ to skip to the next track.

Press  $\blacktriangleleft$  to fast reverse the audio. Press  $\blacktriangleright$  to fast forward the audio. Repeated presses cycle through the speed options:  $\times 2$ ,  $\times 4$ ,  $\times 8$ ,  $\times 20$ , and normal speed.

Press ► to return to normal play mode or to start playing the disc again when it is stopped or paused.

To skip directly to a track, enter the track number on the keypad.

## Searching to a Location

You can search to a track or time on the current disc using the **SEARCH** button.

#### To search to a location:

- 1. Press SEARCH to bring up the Search menu.
- 2. Use ◀ and ► to select track or time.
- 3. Enter the desired location.
- 4. Press ← J.

### **Repeating Tracks**

Press **REPEAT** to cycle through the repeat modes: Off, Repeat One, and Repeat All. You can repeat an arbitrary section of audio using the **A-B RPT** button.

#### To repeat an arbitrary selection:

1. Press **A-B RPT** once. "REPEAT A-" shows to mark the beginning of the section.

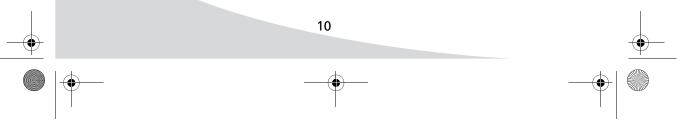

OMPDV70X.book Page 11 Sunday, May 28, 2006 8:45 PM

Playing Audio CDs

2. Press **A-B RPT** once more to mark the end of the section. "REPEAT A–B" will display on the screen.

The section will begin repeating and will continue until you press **A-B RPT** again.

## **Programming Playback Sequence**

The **PROGRAM** button brings up the Program menu, which allows you to program playback sequence. There are 16 slots available.

## To program playback sequence:

- 1. Press **PROGRAM** to bring up the Program menu.
- 2. Select the first slot using the arrow controls, and enter the desired track number using the keypad.
- 3. Proceed in the same manner through the next slots until the whole sequence is programmed.

| PROG |      |       |       |
|------|------|-------|-------|
|      | 5 [] | 9 []  | 13 [] |
| 2 [] | 6 [] | 10 [] | 14 [] |
| 3 [] | 7 [] | 11 [] | 15 [] |
| 4 [] | 8 [] | 12 [] | 16 [] |
|      | PLAY | CLEAR |       |

4. Select "PLAY" using the arrow controls and then press ← to begin playing back the sequence.

Select "CLEAR" and press ← to clear the playback sequence and start over.

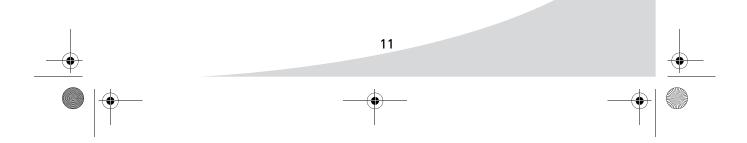

# **Playing Kodak Picture CDs**

Upon insertion, the player will read and begin to play your Kodak Picture CD, displaying a slideshow of the images on the disc.

## **The On-Screen Display**

The OSD shows the current image number and repeat mode.

|  | C <u>Drom</u> | TRK | 2/18 | <br>())) | $(X \oplus$ | 00:00:00 |
|--|---------------|-----|------|----------|-------------|----------|
|--|---------------|-----|------|----------|-------------|----------|

# **Controlling Playback**

Press to stop slideshow playback and return to the menu.

When the disc is playing, press II > to pause it.

Press ► to start playing the slideshow again when it is stopped or paused.

Press 🖊 to return to the previous image.

Press ▶ to skip to the next image.

To skip directly to an image, enter the image number on the keypad.

# **Navigating Menus**

Press while the slideshow is playing to bring up the thumbnail menu, which displays thumbnails of the images on the disc.

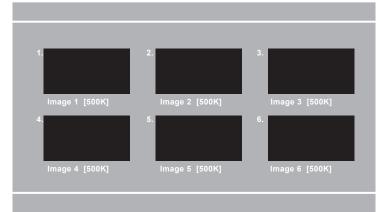

Note: If you press ■ a second time while viewing the thumbnail menu, the player will display a list of media on the disc, as described in "Playing Media on Data CDs" on page 15. When this occurs, the thumbnail view will be unavailable until you eject and re-insert the disc.

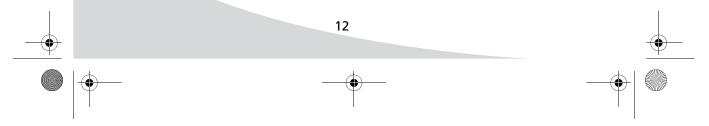

OMPDV70X.book Page 13 Sunday, May 28, 2006 8:45 PM

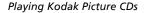

Press ₩ and ▶ to scroll through menu pages.

Use the arrow controls to select the desired image and press ← . Alternatively, enter the number of the desired image on the keypad. The selected image will display on the screen. Press ► to start a slideshow beginning with the selected image.

## **Transforming Images**

Press ► to rotate the image 90° clockwise.

Press ◀ to rotate the image 90° counterclockwise.

Press  $\blacktriangle$  to flip the image vertically.

Press  $\mathbf{\nabla}$  to flip the image horizontally.

# **Enabling Slideshow Transition Effects**

Press **PROGRAM** to cycle through the slideshow transition effects:

- None
- Wipe Top
- Wipe Bottom
- Wipe Left
- Wipe Right
- Diagonal Wipe Left Top
- Diagonal Wipe Right Top
- Diagonal Wipe Left Bottom
- Diagonal Wipe Right Bottom
- Extend from Center Horizontally
- Extend from Center Vertically
- Compress to Center Horizontally
- Compress to Center Vertically
- Window Horizontally
- Window Vertically
- Wipe from Edge to Center
- Random

## **Repeating Images**

Press **REPEAT** to cycle through the repeat modes: Off, Repeat One, Repeat Directory, and Repeat All.

OMPDV70X.book Page 14 Sunday, May 28, 2006 8:45 PM

Playing Kodak Picture CDs

# **Programming Playback Sequence**

The **PROGRAM** button brings up the Program menu, which allows you to program playback sequence. There are 16 slots available.

PROG

Т

1 --:--

С

### To program playback sequence:

- 1. Press **PROGRAM** to bring up the Program menu.
- 2. Select the first slot using the arrow controls, and enter the desired folder (under the "T" column) and file (under the "C" column) numbers using the keypad.
  - 11 15 12 --:--16 --:--CLEAR PLAY

С

5 --:--

Т С

10 --:

9 --:-- 13 --

С

--:--

Т

- 3. Proceed in the same manner through the next slots until the whole sequence is programmed.
- 4. Select "PLAY" using the arrow controls and then press ← to begin playing back the sequence.

Select "CLEAR" and press — to clear the playback sequence and start over.

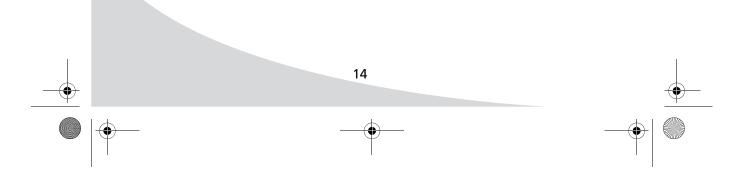

# **Playing Media on Data CDs**

Upon inserting a data CD, the player will display a menu showing all media files on the disc and allowing you to select files for playback.

## The On-Screen Display

The OSD displays the current file number, mute status, repeat mode, and playback time.

## **Using the Menu**

The menu allows you to navigate tracks and program playback sequence.

There are three views within the menu, listed at the bottom right of the screen, which allow playback of different types of media: audio (MP3), image (JPEG), and video (MPEG).

The top of the menu shows the path and filename of the currently selected file.

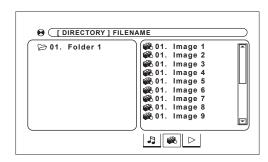

The left column gives a list of folders on the disc. When an image is selected in the right column, the left column shows a preview of the image.

The right column gives a list of files in the current folder.

#### To use the menu:

- 1. Use ▶ and ◀ to navigate to the media types at the bottom right of the screen and highlight the desired media type.
- 2. Press  $\leftarrow$  to select it.
- 3. Press ◀ until the left column is highlighted.
- 4. Use  $\blacktriangle$  and  $\triangledown$  to highlight the desired folder.
- 5. Press  $\leftarrow$  to enter the folder.
- 6. Press ► to highlight the right column.
- 7. Use  $\blacktriangle$  and  $\triangledown$  to highlight the desired file.
- Press ← to play back the audio/video or display the image. If the file is an image, you can press ► to start playback of a slideshow beginning with that image.

OMPDV70X.book Page 16 Sunday, May 28, 2006 8:45 PM

Playing Media on Data CDs

# **Controlling Audio File Playback**

Press **II**▶ to pause playback. Press ▶ to resume playback.

Press  $\blacksquare$  once to stop CD playback at the current location, and twice to stop the CD completely.

Press 🕶 to return to the previous file.

Press  $\blacktriangleright$  to skip to the next file.

Press  $\blacktriangleleft$  to fast reverse playback. Press  $\blacktriangleright$  to fast forward playback. Repeated presses cycle through the speed options: x2, x4, x8, and x20.

Press ► to return to normal play mode or to start playing the disc again when it is stopped.

To skip directly to a file, enter the file number on the keypad.

### **Controlling Image File Playback**

Press **II** ► to pause playback. Press ► to resume playback.

Press To stop the slideshow and return to the menu.

Press 🖊 to return to the previous image.

Press ▶ to skip to the next image.

Press ► to rotate the image 90° clockwise.

Press ◀ to rotate the image 90° counterclockwise.

Press  $\blacktriangle$  to flip the image vertically.

Press ▼ to flip the image horizontally.

Press **PROGRAM** to cycle through the slideshow transition effects:

- None
- Wipe Top
- Wipe Bottom
- Wipe Left
- Wipe Right
- Diagonal Wipe Left Top
- Diagonal Wipe Right Top
- Diagonal Wipe Left Bottom
- Diagonal Wipe Right Bottom
- Extend from Center Horizontally
- Extend from Center Vertically
- Compress to Center Horizontally
- Compress to Center Vertically
- Window Horizontally

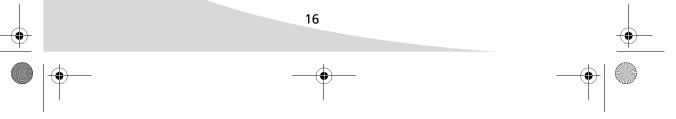

OMPDV70X.book Page 17 Sunday, May 28, 2006 8:45 PM

Playing Media on Data CDs

- Window Vertically
- Wipe from Edge to Center
- Random

# **Controlling Video File Playback**

When video is playing, press **II**▶ to pause it.

When the video is paused, press II> to step forward one frame at a time.

Press to stop playback and return to the menu.

Press 🛤 to return to the previous file.

Press ▶ to skip to the next file.

Press  $\blacktriangleleft$  to fast reverse playback. Press  $\blacktriangleright$  to fast forward playback. Repeated presses cycle through the speed options:  $\times 2$ ,  $\times 4$ ,  $\times 8$ , and  $\times 20$ .

Press  $I \triangleright$  to play the video at a slower speed. Repeated presses cycle through the speed options:  $\times 1/2$ ,  $\times 1/3$ ,  $\times 1/4$ ,  $\times 1/5$ ,  $\times 1/6$ ,  $\times 1/7$ , and normal speed.

Press ▶ to return to normal play mode or to start playing the disc again when it is stopped or paused.

# **Repeating Files**

Press **REPEAT** to cycle through the repeat modes: Off, File, Directory, and All. You can repeat an arbitrary section using the **A-B RPT** button.

#### To repeat an arbitrary selection:

- 1. Press **A-B RPT** once. "REPEAT A-" shows to mark the beginning of the section.
- 2. Press **A-B RPT** once more to mark the end of the section. "REPEAT A–B" will display on the screen.

The section will begin repeating and will continue until you press **A-B RPT** again.

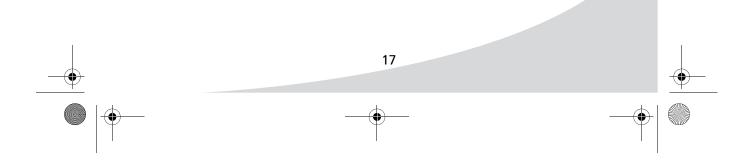

OMPDV70X.book Page 18 Sunday, May 28, 2006 8:45 PM

Playing Media on Data CDs

# **Programming Playback Sequence**

The **PROGRAM** button brings up the Program menu, which allows you to program playback sequence. There are 16 slots available.

## To program playback sequence:

- 1. Press **PROGRAM** to bring up the Program menu.
- Select the first slot using the arrow controls, and enter the desired folder (under the "T" column) and file (under the "C" column) numbers using the keypad.

| PROG |      |              |    |
|------|------|--------------|----|
| ТС   | ТС   | T C<br>9: 13 | ТС |
| 1:   | 5:   | 9: 13        | :  |
| 2:   |      | 10: 14       | :  |
| 3:   |      | 11: 15       | :  |
| 4:   | 8:   | 12: 16       | :  |
|      | PLAY | CLEAR        |    |
|      |      |              |    |

- 3. Proceed in the same manner through the next slots until the whole sequence is programmed.
- 4. Select "PLAY" using the arrow controls and then press ← to begin playing back the sequence.

Select "CLEAR" and press ← to clear the playback sequence and start over.

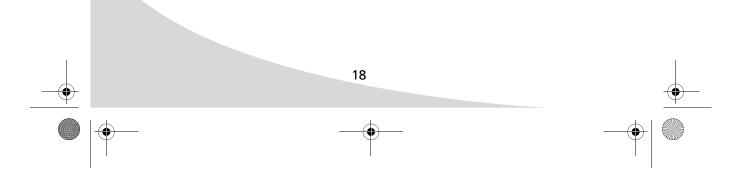

# **Using the Remote Control**

The remote control can be used to control every aspect of the display's operation and includes more functionality than the controls on the player itself.

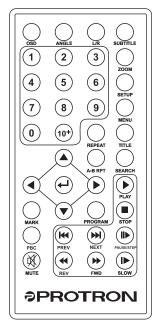

The following is a list of all buttons on the remote and their functions:

| Button                                                                             | Function                                                                                                    |  |  |
|------------------------------------------------------------------------------------|----------------------------------------------------------------------------------------------------|--|--|
| Brings up the On-Screen Display (OSD), which shows<br>current playback information |                                                                                                    |  |  |
| Changes the filming angle when playing back a multi-<br>angle DVD                  |                                                                                                    |  |  |
|                                                                                    | Cycles through the available audio channels on a DVD.<br>When playing back a CD, this button cycles through<br>stereo, mono (left channel), and mono (right channel)<br>playback. |  |  |
| SUBTITLE                                                                           | Cycles through the available subtitle channels on a DVD                                                                                                    |  |  |

• OMPDV70X.book Page 20 Sunday, May 28, 2006 8:45 PM

# Using the Remote Control

۲

•

| Button                                                | Function                                                                                                    |
|-------------------------------------------------------|----------------------------------------------------------------------------------------------------|
| $\bigcirc$                                            | Zooms in on the picture                                                                                                    |
| ZOOM                                                  | When viewing a DVD or Video CD, pressing this button repeatedly cycles through seven zoom levels: $\times 2$ , $\times 3$ , $\times 4$ , $\times 1/2$ , $\times 1/3$ , $\times 1/4$ , and $\times 1$ . |
|                                                       | When viewing a data CD containing images, pressing the button cycles through five zoom levels: 25%, 50%, 100%, 150%, and 200%.                                                                         |
| SETUP                                                 | Brings up the Setup menu and pauses playback                                                                                                    |
| MENU                                                  | When playing a DVD or Video CD, returns to the previous menu                                                                                                    |
| TITLE                                                 | Returns to the main menu                                                                                                    |
| $ \begin{array}{cccccccccccccccccccccccccccccccccccc$ | Used to enter numbers and navigate directly to a specified track (CDs and Video CDs), chapter (DVDs), or photo (photo CDs)                                                                             |
| 7     8     9       0     1     1                     |                                                                                                    |
| (10+)                                                 | Used to access tracks, chapters, or photos numbered 10 or<br>higher. To use, press repeatedly until the correct decade is<br>selected, then use the keypad to enter the least<br>significant digit.    |
| REPEAT                                                | Cycles through the available repeat modes                                                                                                    |
| A-B RPT                                               | Marks an arbitrary section to be repeated                                                                                                    |
| SEARCH                                                | Brings up the search display, which you can use to skip to a specified location                                                                                                    |
|                                                       | Used to navigate menus and displays                                                                                                    |

• OMPDV70X.book Page 21 Sunday, May 28, 2006 8:45 PM

 $\bigcirc$ 

| Using t | the F | Remote | Control |
|---------|-------|--------|---------|
|---------|-------|--------|---------|

| Button     | Function                                                                                                    |  |  |  |
|------------|----------------------------------------------------------------------------------------------------|--|--|--|
| Ĵ          | Confirms the current selection or entry                                                                                                    |  |  |  |
| MARK       | Brings up the mark display, which you can use to mark<br>the current location and later return to it                                                                 |  |  |  |
| PROGRAM    | Brings up the program display, which you can use to program playback sequences for CDs                                                                               |  |  |  |
| РВС        | When playing DVDs or Video CDs, turns off playback<br>control to enable playback sequence programming using<br>the <b>PROGRAM</b> button.                            |  |  |  |
|            | In addition, when playback control is off, the player will<br>skip the root menu on a Video CD when the disc is<br>inserted and begin playback with the first track. |  |  |  |
| MUTE       | Mutes the audio                                                                                                    |  |  |  |
| PLAY       | Resumes normal playback mode                                                                                                    |  |  |  |
| STOP       | Stops playback. Press twice to completely stop a disc.                                                                                                    |  |  |  |
| PREV       | Returns to the previous chapter, track, or photo                                                                                                    |  |  |  |
| NEXT       | Skips to the next chapter, track, or photo                                                                                                    |  |  |  |
|            | When in normal play mode, this button pauses playback.                                                                                                    |  |  |  |
| PAUSE/STEP | When a DVD is paused, this button steps forward one frame at a time.                                                                                                 |  |  |  |
|            | When a CD is paused, pressing the button resumes normal play mode.                                                                                                   |  |  |  |
| REV        | Reverses DVD or CD playback. Pressing this button<br>repeatedly cycles through the reverse speeds: ×2, ×4, ×8,<br>and ×20.                                           |  |  |  |
| FWD        | Fast forwards the DVD or CD. Pressing this button<br>repeatedly cycles through the fast forward speeds: ×2,<br>×4, ×8, and ×20.                                      |  |  |  |

## Using the Remote Control

| Button | Function                                                                                                    |
|--------|----------------------------------------------------------------------------------------------------|
| SLOW   | Slows down the playback speed of a DVD. Pressing this button repeatedly cycles through the speeds: $\times 1/2$ , $\times 1/3$ , $\times 1/4$ , $\times 1/5$ , $\times 1/6$ , and $\times 1/7$ . |

**Note:** If a hand icon appears upon pressing a button on the remote, it means that the button you have pressed does not function in the current mode or for the disc in the player.

## **Replacing the Remote Battery**

The remote requires a CR2025 battery, which is held in a small enclosure at the bottom of the remote.

### To replace the battery:

- 1. Release the tab and pull the enclosure out of the remote.
- 2. Remove the old battery and replace it with the new battery. The positive (+) terminal should face the bottom of the remote.
- 3. Slide the enclosure back into the remote.

| OSD<br>OSD<br>(1)<br>(4)<br>(7)<br>(0)<br>MARK<br>PSC<br>(X)<br>MUTE |  |      |
|----------------------------------------------------------------------|--|------|
| MULE                                                                 |  | stow |

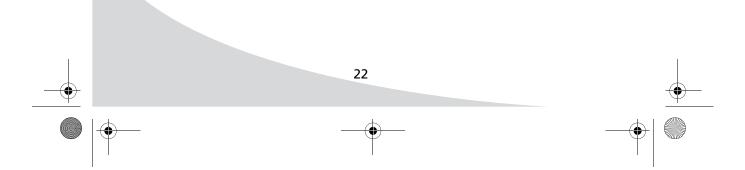

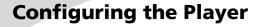

The Setup menu allows you to configure the operation of the player. You can change video, audio, and language settings, control access to mature programming, and configure other general display behavior.

#### To use the Setup menu:

- 1. Press the **SETUP** button to bring up the menu.
- 2. Once the menu appears, use the ◀ and ► buttons to navigate the submenus listed at the top of the menu.
- 3. Press ▼ to enter a sub-menu. (Press ▲ repeatedly to leave a sub-menu.)
- 4. Use ▲ and ▼ to select an item. A list of the options available for the currently selected item will show to the right.
- 5. Press ► to enter the list of available options.
- 6. Use  $\blacktriangle$  and  $\triangledown$  to select the desired option and then press **ENTER** to select it.
- 7. Press the **SETUP** button to exit the menu.

The following is a description of the contents of the Setup menu and their use.

### System Setup

The System Setup menu allows you to change general system parameters. This includes display parameters for the player's built-in screen, as well as any external display to which the player is connected (see "Connecting to a Separate Display" on page 28), and parental controls. SYSTEM SETUP TV SYSTEM SCREEN SAVER VIDEO TV TYPE PASSWORD RATING DEFAULT EXIT SETUP

The sub-menus are as follows:

#### **TV System**

Selects the video format used to transmit video to an external display:

- NTSC—A format used primarily in North and Central America
- **PAL**—A format used in various parts of the world, including Europe, Asia, South America, and the Middle East

### **Screen Saver**

Turns the screen saver on and off. When this is on, a screen saver will come on after a period of inactivity to save battery life.

23

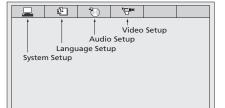

#### Configuring the Player

Video

#### **TV Type**

Selects the aspect ratio used by the external display, as well as the mode used to display widescreen video (when 4:3 is selected):

- **4:3PS**—Crops the video image to fill the entire screen of a 4:3 format display
- **4:3LB**—Displays the full image on the screen, but does not fill the entire screen
- 16:9—Native widescreen

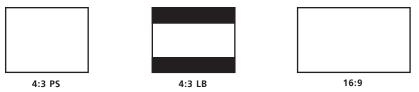

#### Password

Sets the password for parental control. The factory default password is '0000'.

#### Rating

Selects the content rating above which a password will be required:

- 1 Kid Safe
- 2 G
- 3 PG
- 4 PG-13
- 5 PG-R
- 6 R
- 7 NC-17
- 8 Adult

#### Default

Resets all settings to factory defaults

## Language Setup

The Language Setup menu allows you to change the language used by the player for menus, audio, and subtitles.

The menu items are as follows:

| L ¢            | ° | ·9•• |  |  |  |
|----------------|---|------|--|--|--|
| LANGUAGE SETUP |   |      |  |  |  |
| OSD LANGUAGE   |   |      |  |  |  |
| AUDIO LANG     |   |      |  |  |  |
| SUBTITLE LANG  |   |      |  |  |  |
| MENU LANG      |   |      |  |  |  |
|                |   |      |  |  |  |
| EXIT SETUP     |   |      |  |  |  |
|                |   |      |  |  |  |
|                |   |      |  |  |  |

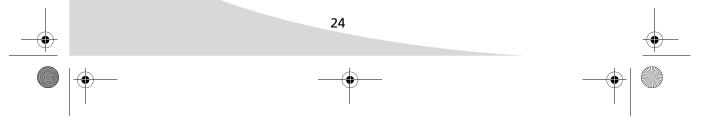

OMPDV70X.book Page 25 Sunday, May 28, 2006 8:45 PM

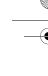

Configuring the Player

#### **OSD Language**

Changes the language of the Setup menu and the OSD, which displays information about the current media and settings.

#### Audio Lang

Changes the language used for audio.

## Subtitle Lang

Changes the language used for subtitles.

#### Menu Lang

Changes the language used for disc menus.

## **Audio Setup**

This menu configures the audio format used for audio output. The sub-menus are:

### Audio Out

Selects the format used for digital audio output. The options are

| • | SPD | IF/P | CM |
|---|-----|------|----|
|---|-----|------|----|

• Off

#### **Dual Mono**

Turns mono audio on and off and configures how it is mixed:

- Stereo—No mono
- Mono Left—Left channel only
- Mono Right—Right channel only
- Mix Mono—Left and right channels mixed

## Video Setup

The Custom Setup menu configures other player parameters, as listed below:

#### Brightness

Controls the brightness of the image.

#### Contrast

Controls the variance between light and dark in the image.

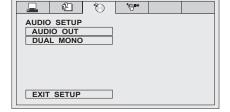

æ

VIDEO SETUP BRIGHTNESS

CONTRAST HUE

SATURATION

EXIT SETUP

0

'œ

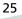

# Using the Player in a Vehicle

Your portable DVD player is designed to accommodate usage in a vehicle. A vehicle power adapter is included to power the player from your vehicle, and the carrying case can be adapted to attach the player to a seatback.

## **Connecting Power**

To connect the player to the vehicle's power supply, attach one end of the included vehicle power adapter to the IN 12V jack on the player, and the other end to a cigarette lighter power outlet.

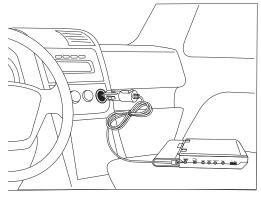

# Attaching to a Seatback

The carrying case can be used to attach the player to a seatback, such as in a vehicle or airplane.

#### To attach the player to a seatback:

- 1. Slide the player (with battery attached) into the main pocket of the carrying case.
- 2. Open the player and secure the screen with the two small elastic straps on the flap of the carrying case.

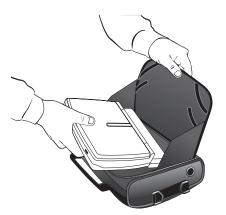

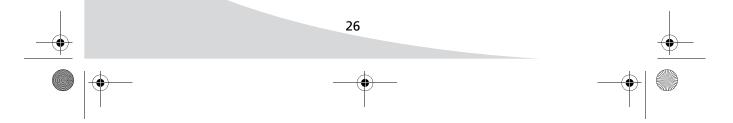

• OMPDV70X.book Page 27 Sunday, May 28, 2006 8:45 PM

 $(\mathbf{0})$ 

3. Attach the carrying case strap to the front set of plastic eyelets and tighten it around the base of the headrest.

Using the Player in a Vehicle

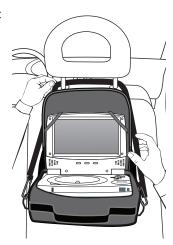

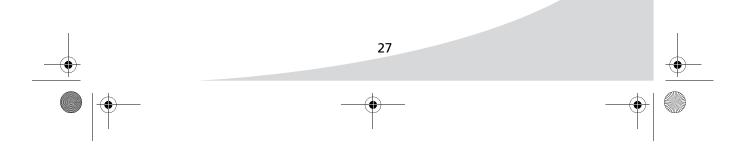

# **Connecting the Player to Other Devices**

You can connect your portable DVD player to an external display for a larger picture, or to an external audio system for better sound.

## **Connecting to a Separate Display**

To connect to a separate display, attach the yellow end of the included video adapter cable to the composite video input on the display, and attach the other end to the VIDEO jack on the player.

To connect the audio output to the display as well, attach the red (right) and white (left) connectors on the included audio adapter cable to the display's audio input, and connect the other end of the cable to the AUDIO jack on the player.

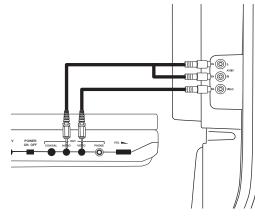

Once the player is connected to the display, select the appropriate TV Type setting under the System Setup menu on the player (see "Configuring the Player" on page 23).

## **Connecting to a Peripheral Audio System**

There are two outputs that can be used to connect to an external audio system: analog and digital. If your audio system supports digital audio, use the digital output, as it will provide better sound quality.

To connect to a digital (S/PDIF) system, use a 1/8"-to-TOSLINK™ or 1/8"-to-coaxial audio cable to connect the COAXIAL output on the player to a digital audio input on the audio

Once the player is connected to the audio system, select the appropriate Digital Out setting under the Audio Setup menu on the player (see "Configuring the Player" on page 23).

system.

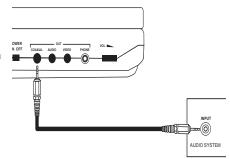

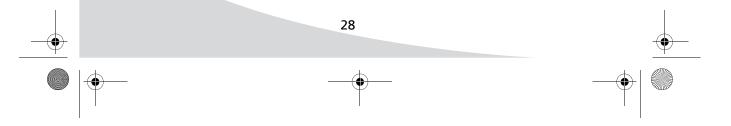

• OMPDV70X.book Page 29 Sunday, May 28, 2006 8:45 PM

•

To connect to an analog system, attach the red (left) and white (right) connectors on the included audio adapter cable to an audio system input, and connect the other end of the cable to the AUDIO jack on the player. Connecting the Player to Other Devices

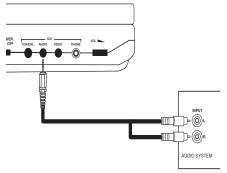

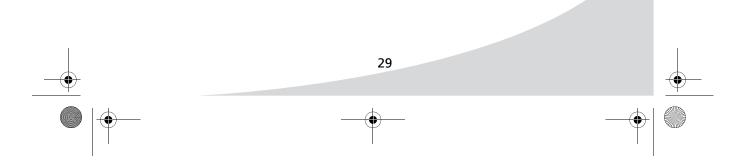

# **Using the Battery Pack**

The battery life of the included battery pack is more than two and a half hours. It attaches to the rear of the player and may be charged separately or while connected to the player.

# **Connecting the Battery**

To connect the battery to the player, align the notches on the battery with the holes on the bottom of the player, push the notches into the holes, and slide the battery and player together.

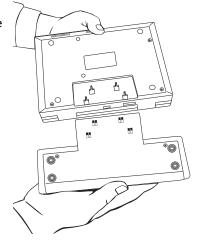

## **Disconnecting the Battery**

To disconnect the battery, hold down the **PUSH** button on the top of the battery and slide the battery and player apart.

## **Charging the Battery**

The battery may be charged while connected to the player or separately.

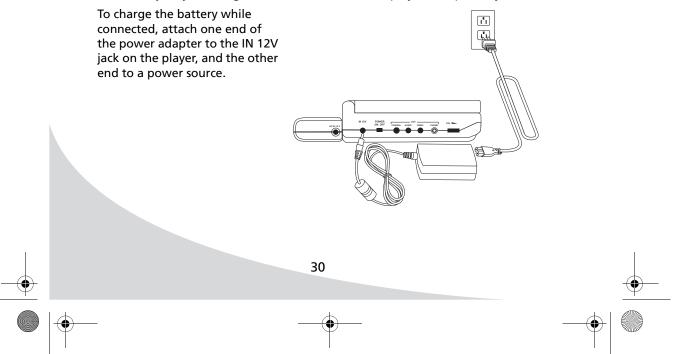

• OMPDV70X.book Page 31 Sunday, May 28, 2006 8:45 PM

۲

To charge the battery separately, attach the power adapter to the DC 12V IN jack on the battery itself.

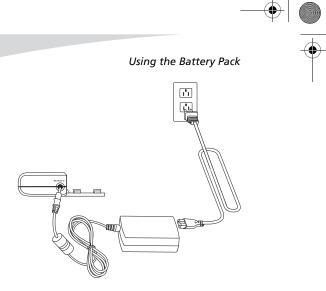

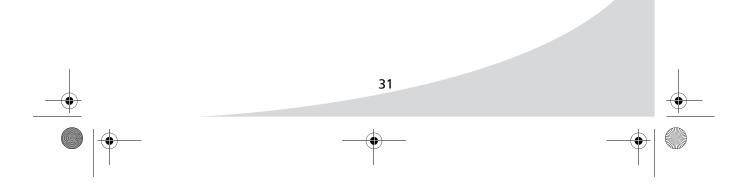

 $\bigcirc$ 

•

# Troubleshooting

| Symptom                                               | Possible<br>Cause                            | Resolution                                                                                                    |
|-------------------------------------------------------|----------------------------------------------|----------------------------------------------------------------------------------------------------|
| Power light<br>does not<br>come on                    | Power cord(s)<br>not securely<br>connected   | Make sure the power cable from the DC power adapter is firmly inserted into the socket on the display.                                                                                                    |
|                                                       |                                              | Make sure the power cord from the wall is<br>connected securely to the DC power<br>adapter and wall outlet.                                                                                                    |
|                                                       | Power outlet is<br>off or not<br>working     | If the power outlet is working, the blue<br>light on the DC power adapter will come on<br>when it is plugged in. If it doesn't, try<br>plugging a different device into the outlet<br>and see if it turns on. If not, check that the<br>outlet is on or use a different outlet. |
|                                                       | Battery is<br>discharged                     | Recharge the battery and/or plug in the player.                                                                                                    |
| Screen<br>flashing on<br>and off                      | The battery is<br>low on energy              | Plug in the player and/or recharge the battery.                                                                                                    |
| Unclear or<br>noisy picture<br>on external<br>display | Signal cable(s)<br>not securely<br>connected | Make sure the signal cable(s) are firmly connected.                                                                                                    |
|                                                       | Radio<br>interference                        | Check for any electronic devices nearby that<br>might be interfering with the video signal<br>or the player's operation.                                                                                                    |
| No picture                                            | Player is in<br>power saving<br>mode         | Press <b>PLAY</b> to bring the player out of power saving mode.                                                                                                    |
| No picture on<br>external<br>display                  | No signal                                    | Make sure the proper source is selected on<br>the external display. If there is still no<br>picture, check the signal cable(s) and ensure<br>the player is on and working.                                                                                                    |

Troubleshooting

| Symptom                                                               | Possible<br>Cause                                   | Resolution                                                                                |  |
|-----------------------------------------------------------------------|-----------------------------------------------------|-------------------------------------------------------------------------------------------|--|
| No sound                                                              | Audio cable(s)<br>not securely<br>connected         | Make sure the audio signal cable(s) are firmly connected.                                 |  |
|                                                                       | Headphones plugged in                               | Unplug the headphones.                                                                    |  |
|                                                                       | Audio muted                                         | Unmute the audio by pressing the <b>MUTE</b> button on the remote.                        |  |
| Display is too<br>dark or too<br>bright                               | Contrast or<br>brightness too<br>low or too<br>high | Adjust the contrast and/or brightness to desired setting.                                 |  |
| Remote<br>control not<br>functioning                                  | Battery<br>inserted<br>improperly                   | Make sure the battery is inserted and oriented properly.                                  |  |
|                                                                       | Battery low on<br>energy                            | Replace the battery.                                                                      |  |
|                                                                       | A button is stuck                                   | Jog any stuck buttons on the remote to unstick them.                                      |  |
|                                                                       | Obstacle<br>between<br>remote and<br>display        | Remove the obstacle.                                                                      |  |
|                                                                       | The remote is<br>too far from<br>the display        | Move closer to the display.                                                               |  |
| After-image<br>remains on<br>screen after<br>display is<br>turned off | Inherent LCD<br>characteristics                     | This is characteristic of an LCD. The after-<br>image will disappear after a few minutes. |  |
| Distorted<br>image                                                    | Display format set incorrectly                      | Check that the correct display format is selected in the Setup menu.                      |  |
| Red, green,<br>blue, or<br>white dots<br>on screen                    | Inherent LCD<br>characteristics                     | This is characteristic of an LCD and will not cause a malfunction.                        |  |

## Troubleshooting

| Symptom                                         | Possible<br>Cause         | Resolution                                                                                 |
|-------------------------------------------------|---------------------------|--------------------------------------------------------------------------------------------|
| "Wrong disc"<br>displays upon<br>disc insertion | Unreadable<br>disc        | Ensure disc is not scratched or dirty. Clean and re-insert as necessary.                   |
|                                                 | Disc format not supported | Ensure the disc has a format compatible with the player (see "Specifications" on page 35). |

**Note:** Further troubleshooting information may be found on the Protron website at www.protronusa.com.

# **Support Information**

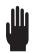

Do not return this product to your retailer until you have performed the steps laid out in "Unpacking Your New DVD Player" on page 2 and contacted the customer service center. Merchandise may not be returned to Protron without a return form authorization.

Before contacting Protron customer service, please record the following information, which may be found on the bottom of your portable DVD player:

- Model Number
- Serial Number

The Protron customer service center may be contacted 24 hours a day, 7 days a week at the following number:

# 1-888-257-8899

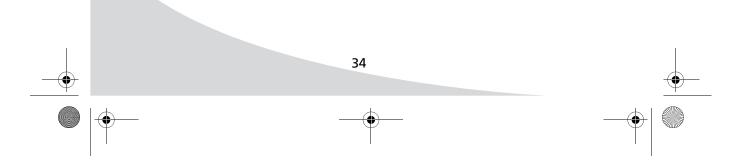

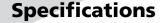

# General Dimensions

Dimensions

Weight Playback Formats

Outputs

**DC Power Adapter** 

Power Consumption Storage Temperature Operating Temperature

# Display

Panel Type Screen Size Resolution Pixel Pitch Contrast Ratio Brightness Viewing Angle

# **Response Time**

# Audio/Video

Video Resolution Video S/N Ratio Audio Frequency Response Audio Dynamic Range Audio Harmonic Distortion Speakers

## Battery

Type Capacity Running Time Charging Time Life 7.7"W × 1.7"H × 5.9"D 194mm (W) × 43mm (H) × 148mm (D) 3.3lbs DVD±RW, Audio CD, VCD, SVCD, MP3 CD, Kodak Picture CD, CD-ROM, CD-R/RW 1 × composite video (1/8" TS) 1 × digital coaxial audio (1/8" TS) 1 × stereo audio (1/8" TRS) 1 × headphone (1/8" TRS) AC100-240V, 50-60Hz Input: DC12V, 2A Output: <25W 0 to 60°C 5 to 35°C

Active Matrix TFT LCD 7" widescreen (16:9) 480 × 234 0.107mm (H) × 0.370mm (V) 200:1 250cd/m<sup>2</sup> Vertical: +60/-40° Horizontal: +/-60° Rise/Fall: 12ms/18ms

525 lines (NTSC) / 625 lines (PAL) 55dB ±3dB, 20Hz–20kHz >80dB <0.1% 2 × 1W

Li Ion 3500mAH Approximately 2.5hrs 3–4hrs >300 cycles (80% capacity)

#### **PROTRON** More for your money

# **Limited Warranty**

Protron warrants this product to be free from manufacturing defects in material and workmanship under normal use for the period listed at the bottom of this document.

## How to obtain service:

- Call the Protron Customer Support line at 1-888-257-8899. If the issue cannot be resolved over the phone, a service tag number will be issued and the product must be returned to Protron, at your expense, for assessment and repair/replacement. To request warranty repair, you may also contact us by e-mail at service@protronusa.com. For all other customer service related inquiries, please email us at customerservice@protronusa.com.
- Proof of purchase in the form of a bill of sale or receipted invoice with product name, model and serial #, which provides evidence that the product is within the warranty period, must accompany the product to obtain warranty service.

# This warranty does not cover:

- Physical or cosmetic damages.
- Damage caused by abuse and/ or neglect.
- Ordinary adjustments as outlined in the owners manual that can be performed by the customer.
- Damage to equipment not properly connected to the product.
- Any cost incurred in shipping the product for repair.
- Signal reception problems caused by external antenna, cable systems or interference.
- Incompatibility due to a change in TV/CATV broadcast systems after the product was sold.
- Batteries.
- Images burnt onto the screen.
- Initial installation and related adjustments.
- Power surge and/or damage by lightning.
- Force majeure or uncontrollable external force damage.
- Product shipped for service with inadequate packaging or packaging materials

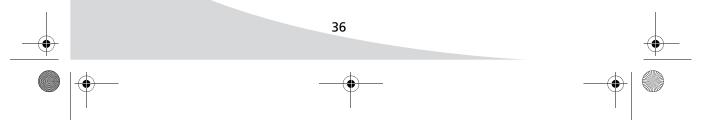

## Limited Warranty

### What we will do:

- Protron will assess the product and cover all labor charges to repair your product.
- Protron will provide new, or at our discretion, refurbished replacement parts required to repair your product.

# This warranty is void if:

- Product is used in a commercial application or rental.
- Damaged through misuse, negligence or abuse.
- Modified or repaired by anyone other than an authorized PROTRON service center.
- Damaged because it is improperly connected to any other equipment.
- If the original proof of purchase cannot be supplied.
- If the identifiable markings on the product such as Serial # are defaced, unrecognizable, or missing.
- The product is used outside the country in which it was originally sold.

This warranty is non-transferable and only applies to the original purchase. Any implied warranties, including the warranty of merchantability, are limited in duration to the period of this expressed warranty and no warranty whether expressed or implied shall apply to the product thereafter. Under no circumstance shall PROTRON be liable for any loss or consequential damage arising out of the use of this product. This warranty gives specific legal rights. However, you may have other rights that may vary from state/province to state/ province. Some states/provinces do not allow limitations on implied warranties or exclusions of consequential damage. Therefore these restrictions may not apply to you.

# 90 days Labor and Parts

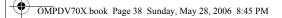

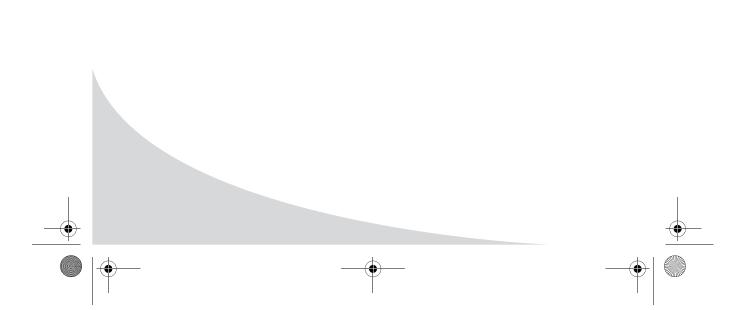

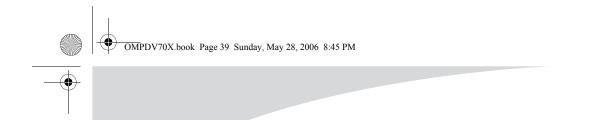

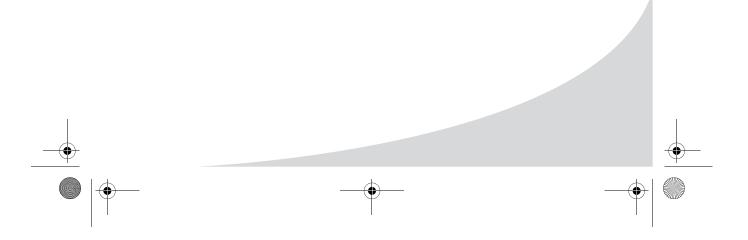

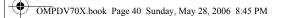

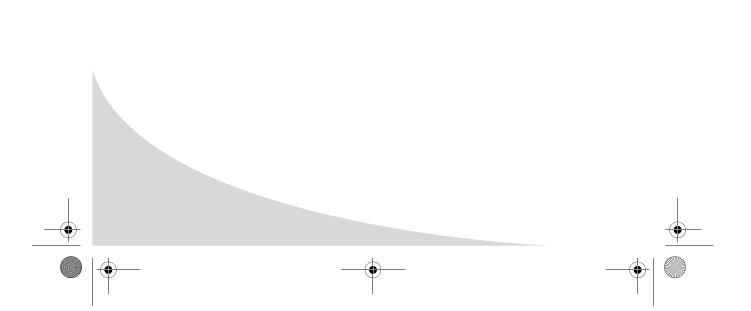

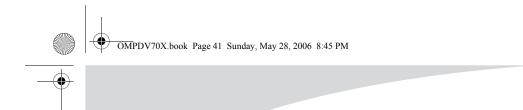

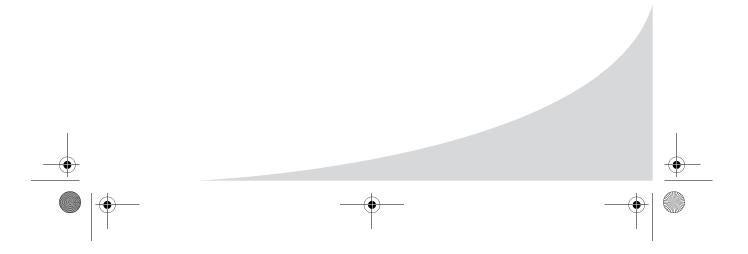

• OMPDV70X.book Page 42 Sunday, May 28, 2006 8:45 PM

•

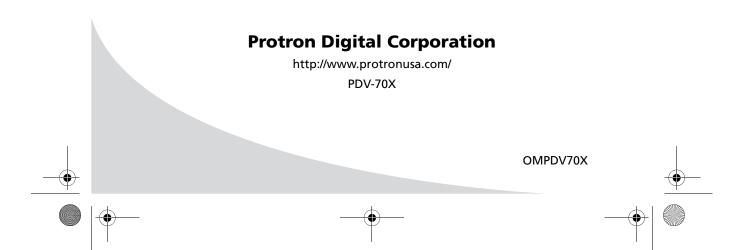

Free Manuals Download Website <u>http://myh66.com</u> <u>http://usermanuals.us</u> <u>http://www.somanuals.com</u> <u>http://www.4manuals.cc</u> <u>http://www.4manuals.cc</u> <u>http://www.4manuals.cc</u> <u>http://www.4manuals.com</u> <u>http://www.404manual.com</u> <u>http://www.luxmanual.com</u> <u>http://aubethermostatmanual.com</u> Golf course search by state

http://golfingnear.com Email search by domain

http://emailbydomain.com Auto manuals search

http://auto.somanuals.com TV manuals search

http://tv.somanuals.com